# KRAMER

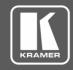

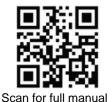

### VM-1021N Quick Start Guide

This guide helps you install and use your VM-1021N for the first time.

Go to <a href="https://www.kramerav.com/downloads/VM-1021N">www.kramerav.com/downloads/VM-1021N</a> to download the latest user manual and check if firmware upgrades are available.

# Step 1: Check what's in the box

✓ VM-1021N 1:20 Video Distributor

4 Rubber feet

✓ 1 Power cord

1 Quick start guide

# Step 2: Get to know your VM-1021N

#### **Front Panel**

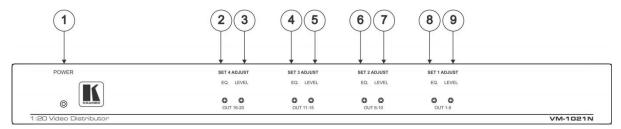

| # | Feature                    | Function                                                    |
|---|----------------------------|-------------------------------------------------------------|
| 1 | POWER LED                  | Illuminates when the device is turned on                    |
| 2 | SET 4 ADJUST EQ Trimmer    | Controls cable equalization of SET 4 video outputs 16-20    |
| 3 | SET 4 ADJUST LEVEL Trimmer | Controls level of SET 4 video outputs 16-20                 |
| 4 | SET 3 ADJUST EQ Trimmer    | Controls cable equalization of SET 3 video outputs 11-15    |
| 5 | SET 3 ADJUST LEVEL Trimmer | Controls level of SET 3 video outputs 11-15                 |
| 6 | SET 2 ADJUST EQ Trimmer    | Controls cable equalization of the SET 2 video outputs 6-10 |
| 7 | SET 2 ADJUST LEVEL Trimmer | Controls level of SET 2 video outputs 6-10                  |
| 8 | SET 1 ADJUST EQ Trimmer    | Controls cable equalization of the SET 1 video outputs 1-5  |
| 9 | SET 1 ADJUST LEVEL Trimmer | Controls level of the SET 1 video outputs 1-5               |

#### **Back Panel**

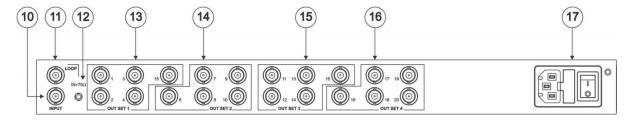

| #  | Feature                          | Function                                                                   |
|----|----------------------------------|----------------------------------------------------------------------------|
| 10 | INPUT BNC Connector              | Connects to a composite/component/ analog sync video source                |
| 11 | LOOP BNC Connector               | Selects "75Ω" or "HI-z" impedance when pressed (for looping select "Hi-z") |
| 12 | IN=75Ω Button                    | Provides video looping capability to increase number of outputs            |
| 13 | OUT SET 1 BNC Connectors (1-5)   | SET 1 of 5 amplified buffered and clamped video outputs 1-5                |
| 14 | OUT SET 2 BNC Connectors (6-10)  | SET 2 of 5 amplified buffered and clamped video outputs 6-10               |
| 15 | OUT SET 3 BNC Connectors (11-15) | SET 3 of 5 amplified buffered and clamped video outputs 11-15              |
| 16 | OUT SET 4 BNC Connectors (16-20) | SET 4 of 5 amplified buffered and clamped video outputs 16-20              |
| 17 | Power Connector                  | AC connector, fuse and power switch enabling power supply to the unit      |

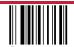

VM-1021N Quick Start

Rev: 3

### Step 3: Mount VM-1021N

To rack mount the machine, attach both rack ears (by removing the screws from each side of the machine and replacing those screws through the rack ears) or place the machine on a table.

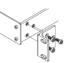

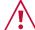

- Ensure that the environment (e.g., maximum ambient temperature & air flow) is compatible for the device.
- Avoid uneven mechanical loading.
- · Appropriate consideration of equipment nameplate ratings should be used for avoiding overloading of the circuits.
- Reliable earthing of rack-mounted equipment should be maintained.

#### Step 4: Connect inputs and outputs

Always switch OFF the power on each device before connecting it to your VM-1021N.

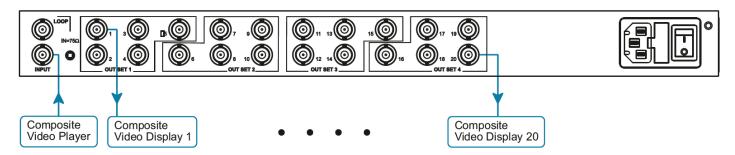

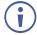

To achieve specified extension distances, use the recommended Kramer cables available at www.kramerav.com/product/VM-1021N. Using third-party cables may cause damage!

#### Step 5: Connect power

Connect the power cord to VM-1021N and plug it into the mains electricity.

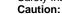

Safety Instructions (See <a href="https://www.kramerav.com">www.kramerav.com</a> for updated safety information)

- For products with relay terminals and GPI\O ports, please refer to the permitted rating for an external connection, located next to the terminal or in the User Manual.
- There are no operator serviceable parts inside the unit.

- Use only the power cord that is supplied with the unit.
- Disconnect the power and unplug the unit from the wall before installing.
- Do not open the unit. High voltages can cause electrical shock! Servicing by qualified personnel only.
- To ensure continuous risk protection, replace fuses only according to the rating specified on the product label which located on the bottom of the unit.

## Step 6: Operate VM-1021N

Adjust the EQ and the LEVEL as needed with a small screwdriver.

#### **SET 1 ADJUST**

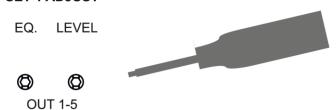

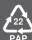